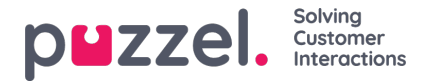

## **Holidays and Pre-defined Days**

Under menyträdet Holidays and pre-defined days kan du definiera särskilda öppettider för helgdagar och andra specifika datum. Du kan lägga till relevanta helgdagar för din Puzzel-lösning en i taget (Add a holiday or pre-defined day), eller lägga till listan med ditt lands helgdagar och sedan ta bort de dagar som du inte behöver innan du sparar.

## **Lägga till en nationell lista med helgdagar**

Klicka först på Add national holidays:

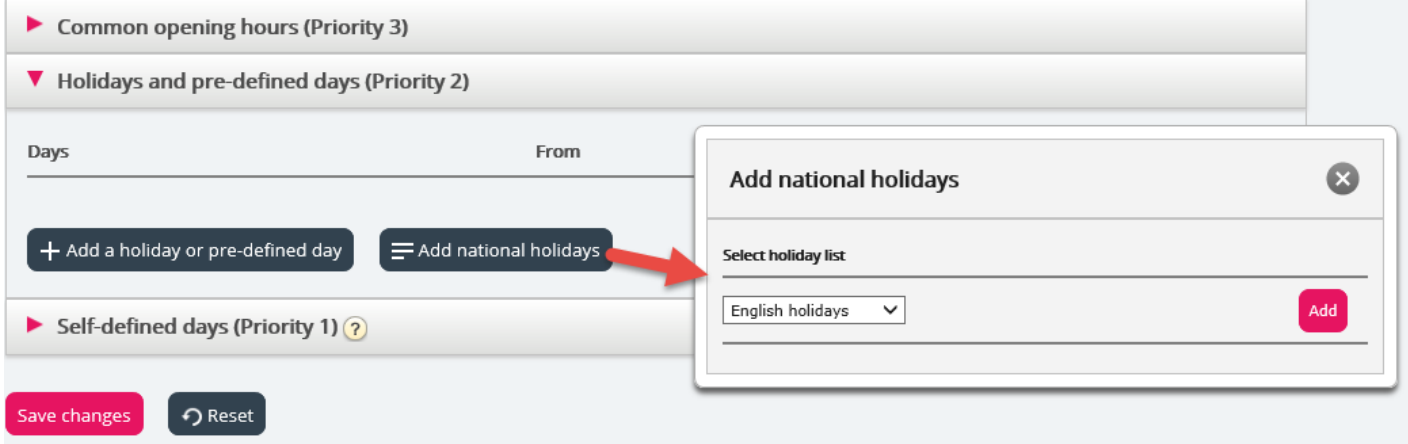

Välj sedan rätt landslista och klicka på Add så att alla dagar läggs till:

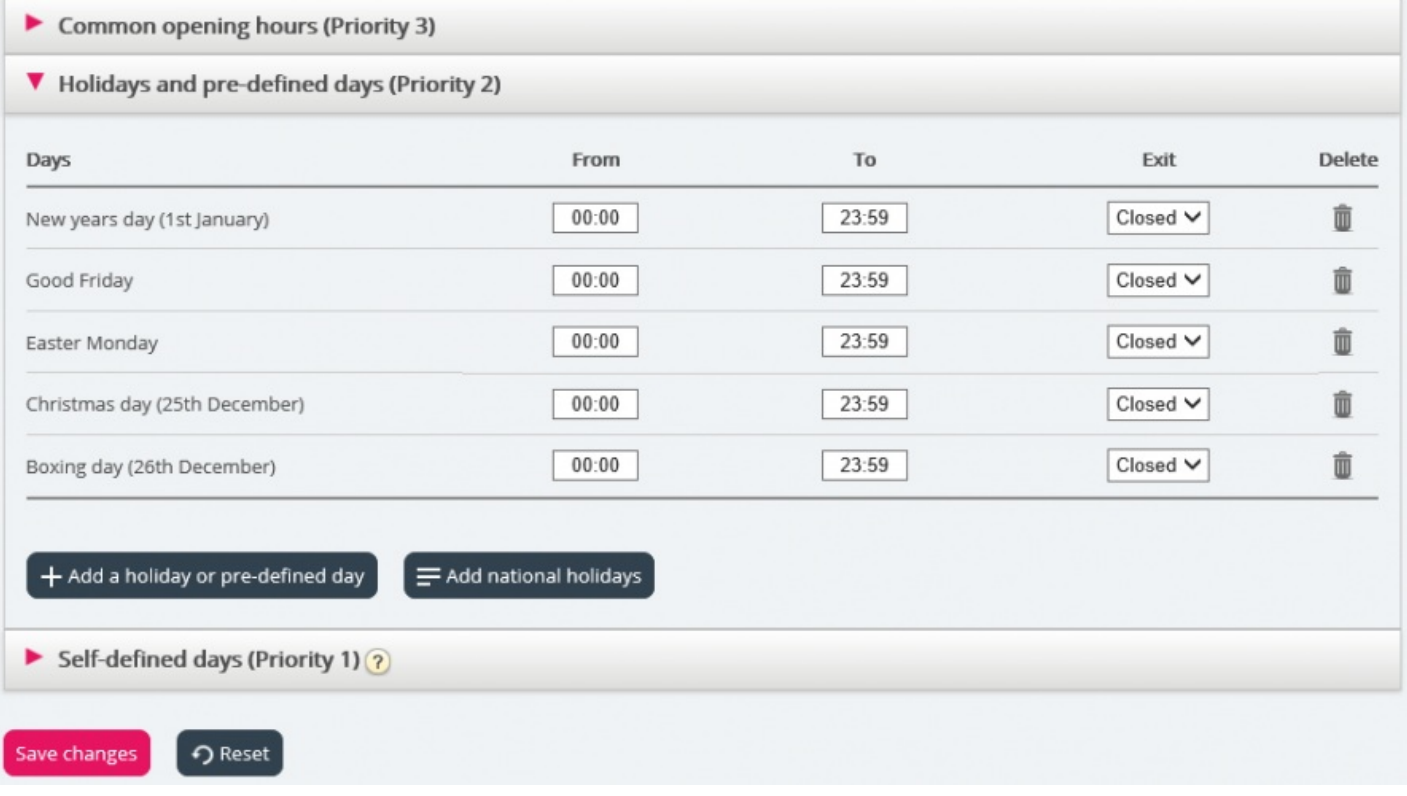

Ta bort de dagar du inte behöver, anpassa From och To vid behov och välj korrekt Exit per dag innan du klickar på Save changes.

Observera att listorna med nationella helgdagar i Puzzel inte nödvändigtvis innehåller alla officiella helgdagar för det aktuella landet, och att de kan innehålla dagar/datum som inte är allmänna helgdagar!

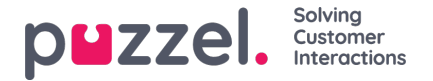

Fler helgdagar och fördefinierade dagar är definierade i Puzzel än de som finns med på ditt lands lista över nationella helgdagar. En del helgdagar i Puzzel är flytande (exempelvis långfredagen och annandag påsk) och en del är fasta datum (exempelvis Nyårsdagen (1 januari)). Om du inte hittar en viss helgdag i Puzzel (exempelvis en helgdag i början av maj) kan du lägga till datumet för den aktuella helgdagen som en Self-defined day.

## **Lägga till en helgdag**

Klicka på knappen Add a holiday, välj relevant dag i listrutan, justera From och To om det behövs, se till att Exit är korrekt och klicka därefter på Add.

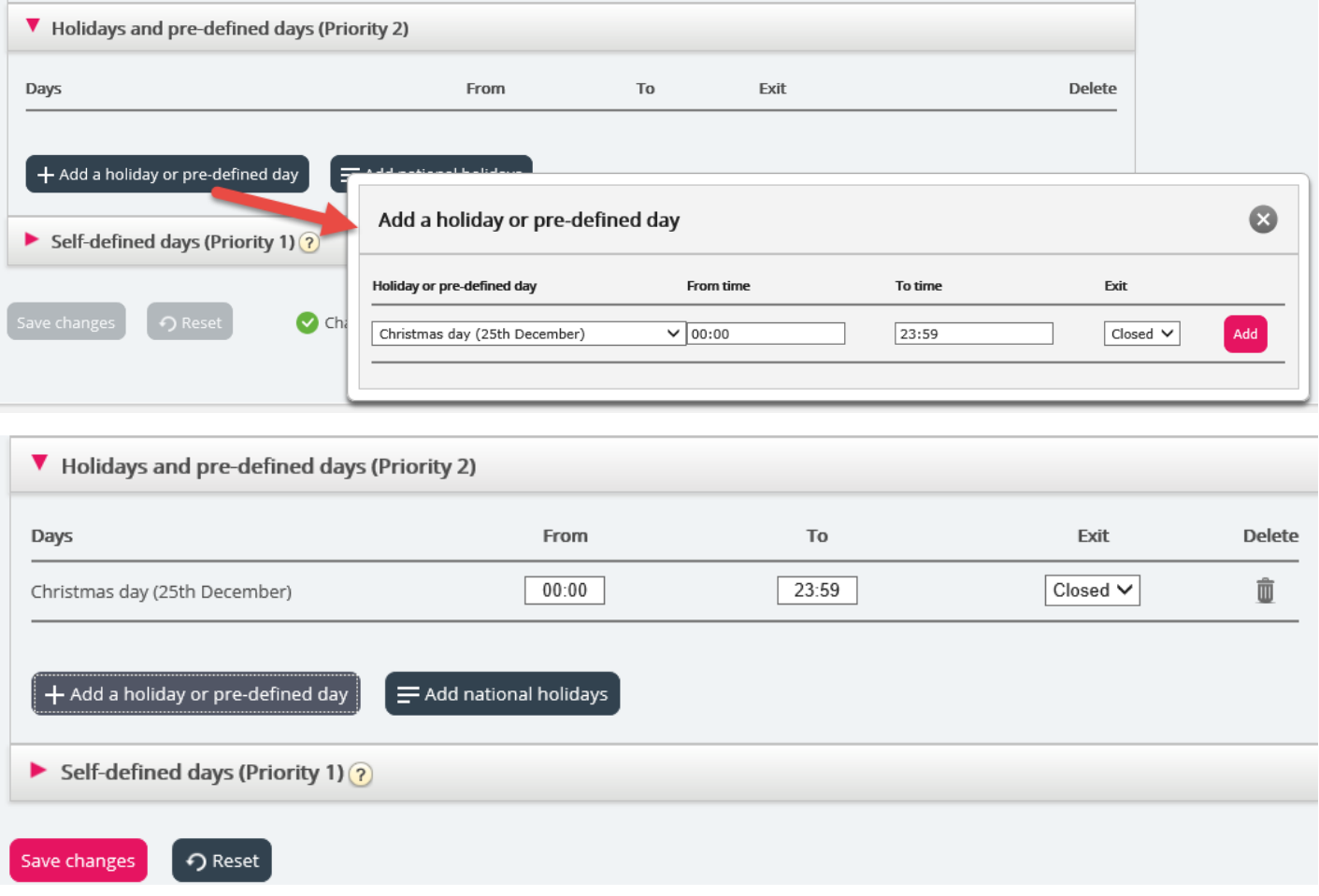

Klicka sedan på Save changes om allt ser OK ut.

Observera att om ditt kontaktcenter har begränsade öppettider under en helgdag eller fördefinierad dag, måste du vidta särskilda åtgärder. För mer information, se avsnittet om [prioritetssystemet.](https://help.puzzel.com/)